#### 英語論文を探す

- Web of Science
- ⚫ HERMES-Search
- 文献管理ツール

英語論文を探すツール

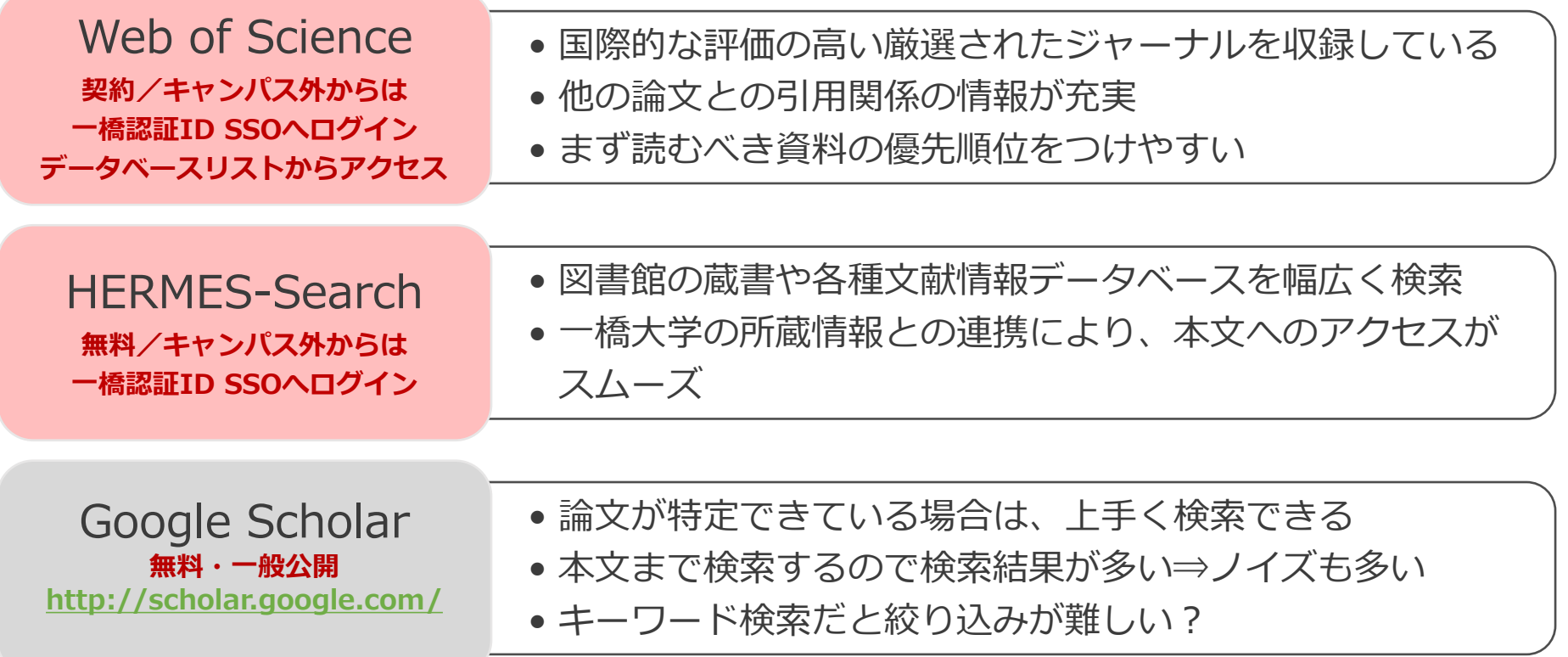

## Web of Science Core Collection

- Clarivate Analytics社が提供する国際的な学術文献 データベースの一つ
- 社会科学、人文科学、自然科学の各分野の学術雑誌 21,000誌以上から1900年以降の論文を検索
	- ⚫ 影響力の大きい学術雑誌や重要刊行物を収録対象とする
- 原著論文、レビュー論文、論説、クロノロジー、抄録 などを収録
- 論文の**引用関係**を利用した検索が特徴

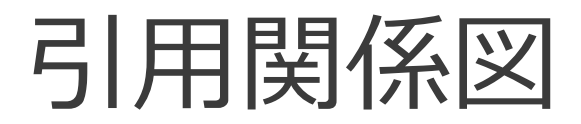

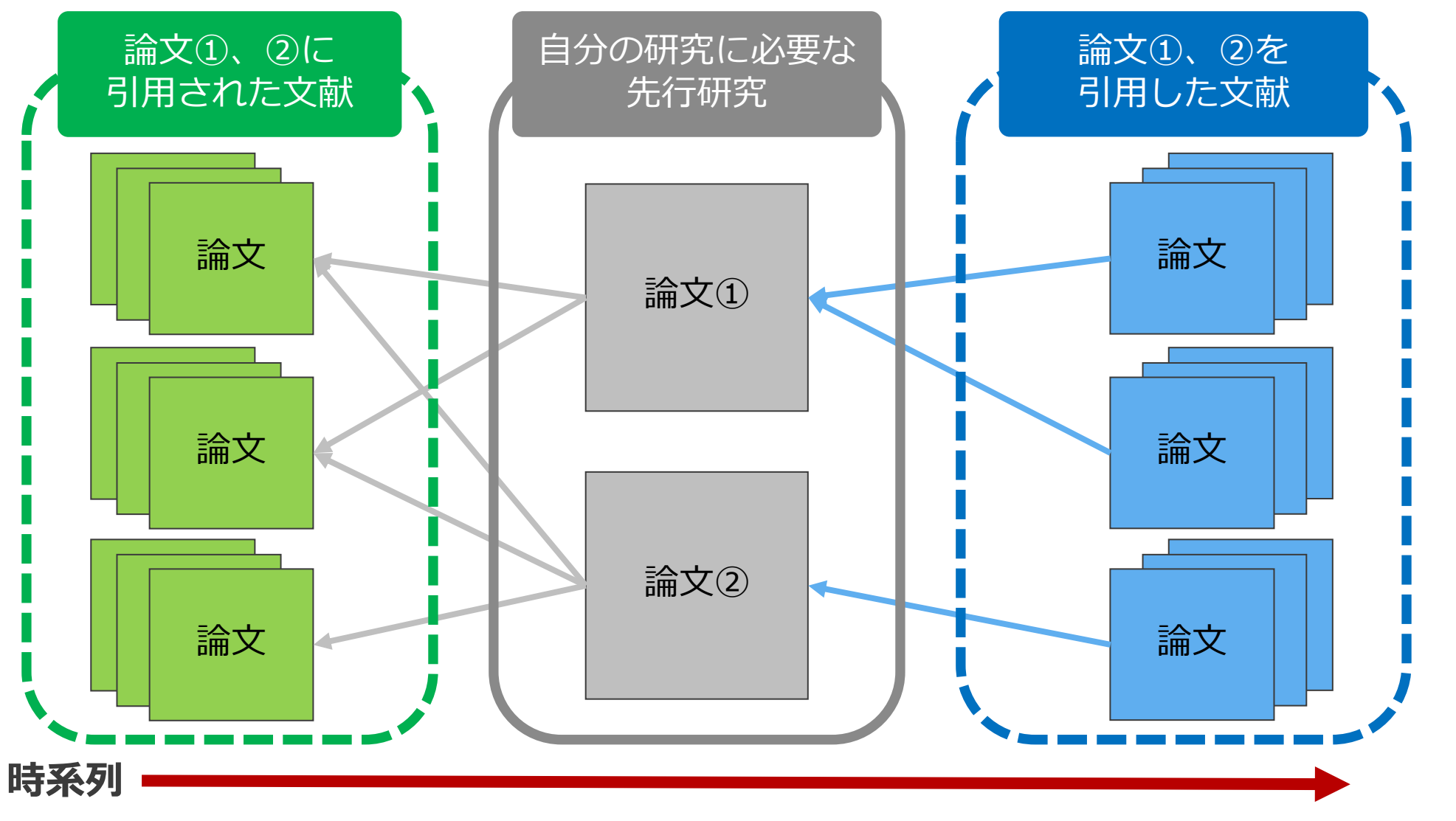

2024/XX/XX 一橋大学附属図書館 4

### Web of Science: アクセス方法

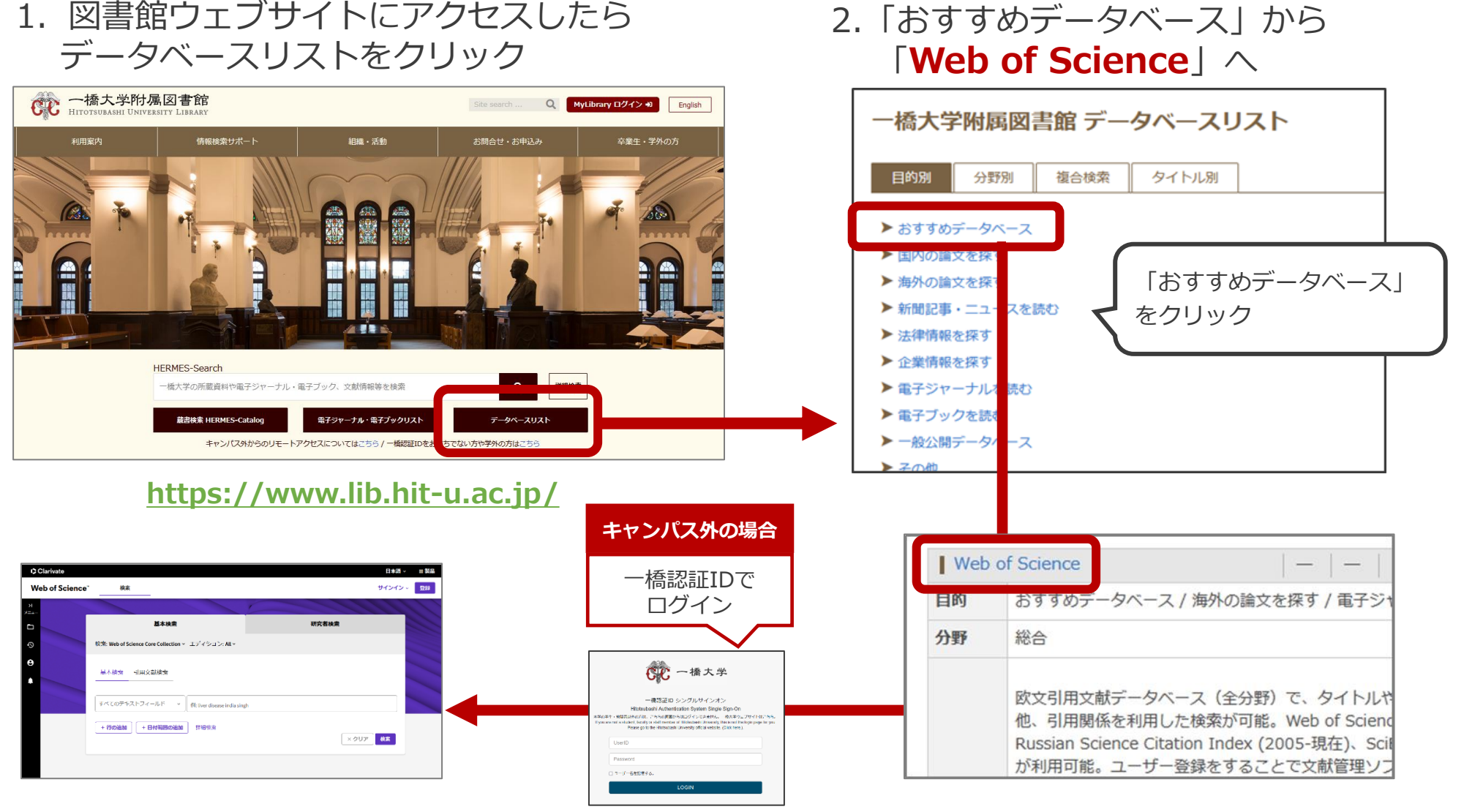

#### 2024/XX/XX 一橋大学附属図書館 5

リモートアクセス

●認証について

●一度ログインするとブラウザを閉 じたり一定時間無操作の状態が続 いたりしない限り、追加の認証な しで利用できる。

●MyLibraryやCELS、manabaに ログインしている場合も そのまま使用可能。

> 詳細は… 〇図書館ウェブサイト>情報検索サポート>電子リ ソースポータル>リモートアクセス https://www.lib.hit-

[u.ac.jp/retrieval/e\\_resource/remote-access/](https://www.lib.hit-u.ac.jp/retrieval/e_resource/remote-access/)

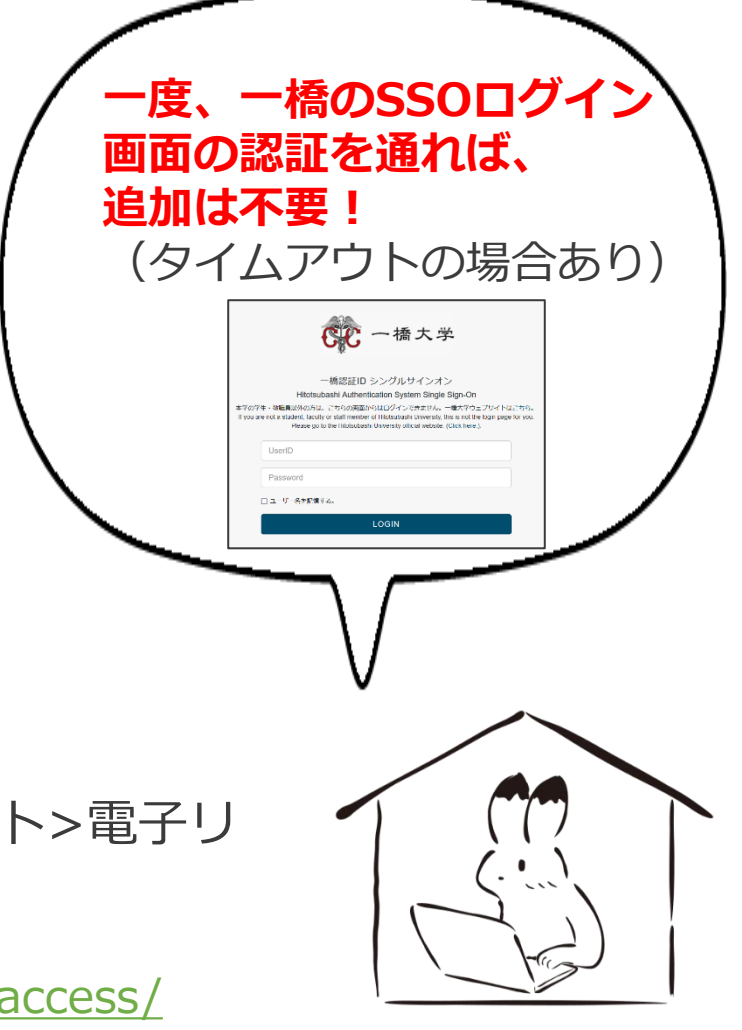

#### 電子リソース使用時の注意点

- ⚫ 契約電子リソースでは、規約で以下の行為が**禁止**
	- × クローラー、ロボット等の**プログラム**や、ブラウザの拡張機能を含む**自動ダウン ロードソフト等を利用**してダウンロードすること
	- × **手動であっても短時間に個人利用の範囲を超えた大量のデータ**を、一括または連続 してダウンロードすること
	- × **個人の学術研究および教育以外の目的**で使用すること
	- × **第三者に再配布する**こと
	- × その他不正なアクセス(**ブラウザの先読み機能もNG**)
- 規約違反は即時、 <del>一橋大学全体でサービス停止の措置となる</del> **ことがある**ので注意すること
- 不必要なダウンロードはしない。その時点で必要な文献のみ を、読める範囲でダウンロードまたは表示すること

詳細は以下を参照

〇図書館ウェブサイト>情報検索サポート>電子リソースポータル>電子リソース利用の注意事項 [https://www.lib.hit-u.ac.jp/retrieval/e\\_resource/#precautions](https://www.lib.hit-u.ac.jp/retrieval/e_resource/#precautions)

### Web of Scienceトップページ

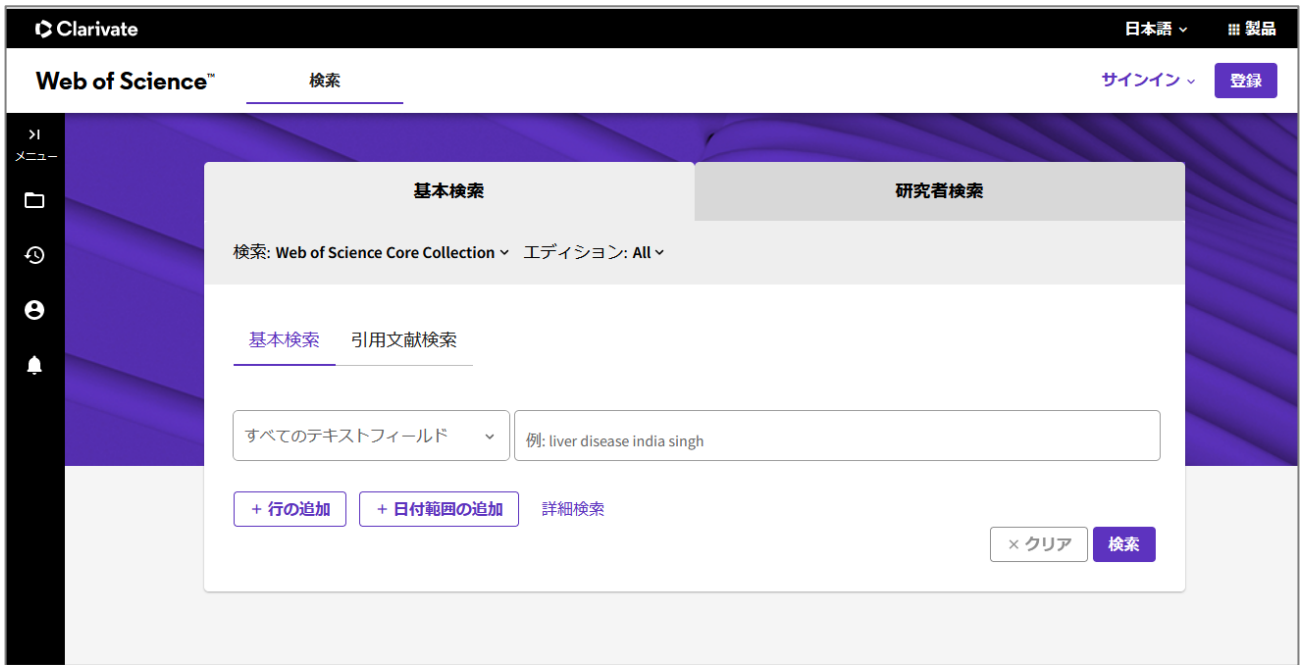

- 使い方動画を学内限定で視聴可能
	- データベースリスト「Web of Science」 ( <https://opac.lib.hit-u.ac.jp/opac/gateway/list/search/kywd=site156/> ) に記載の【ガイダンス動画】を参照ください。

#### Web of Science:検索例題

**① organizational knowledge creation** (組織的知識創造) について書かれた論文を検索する

② 検索結果を**被引用数**の多い順に並び替える

# Web of Science:検索のポイント

- 論文のタイトルがわかっているときや、フレーズ検索では キーワードを " " (ダブルクオーテーション)で囲む
	- 例① 論文のタイトルがわかっているとき "**Plastic pollution in the South Pacific subtropical gyre**"
	- 例② フレーズ検索したいとき
		- "**plastic pollution**"
		- → 二つの単語のかたまりで検索するので、

例えば "**plastic marine pollution**" はヒットしない

- ⚫ 複数形や語尾変化する単語を検索結果に含めたいときは、 語尾に \* (アスタリスク)を付ける
	- ⚫ 例 economy, economies, economicsなどを検索結果に含めたいとき **econom\***

Web of Science: 検索画面

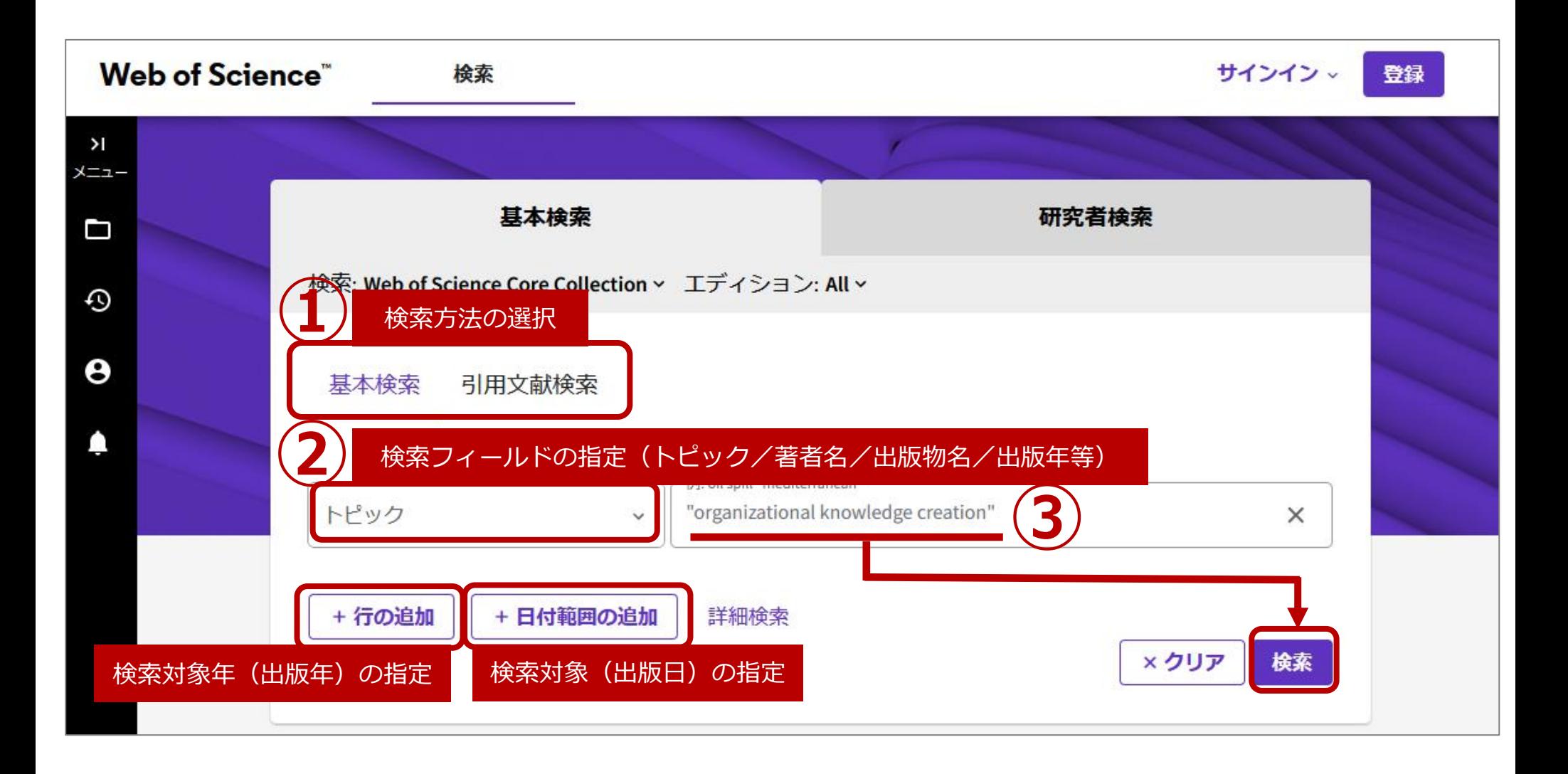

#### Web of Science:検索結果①

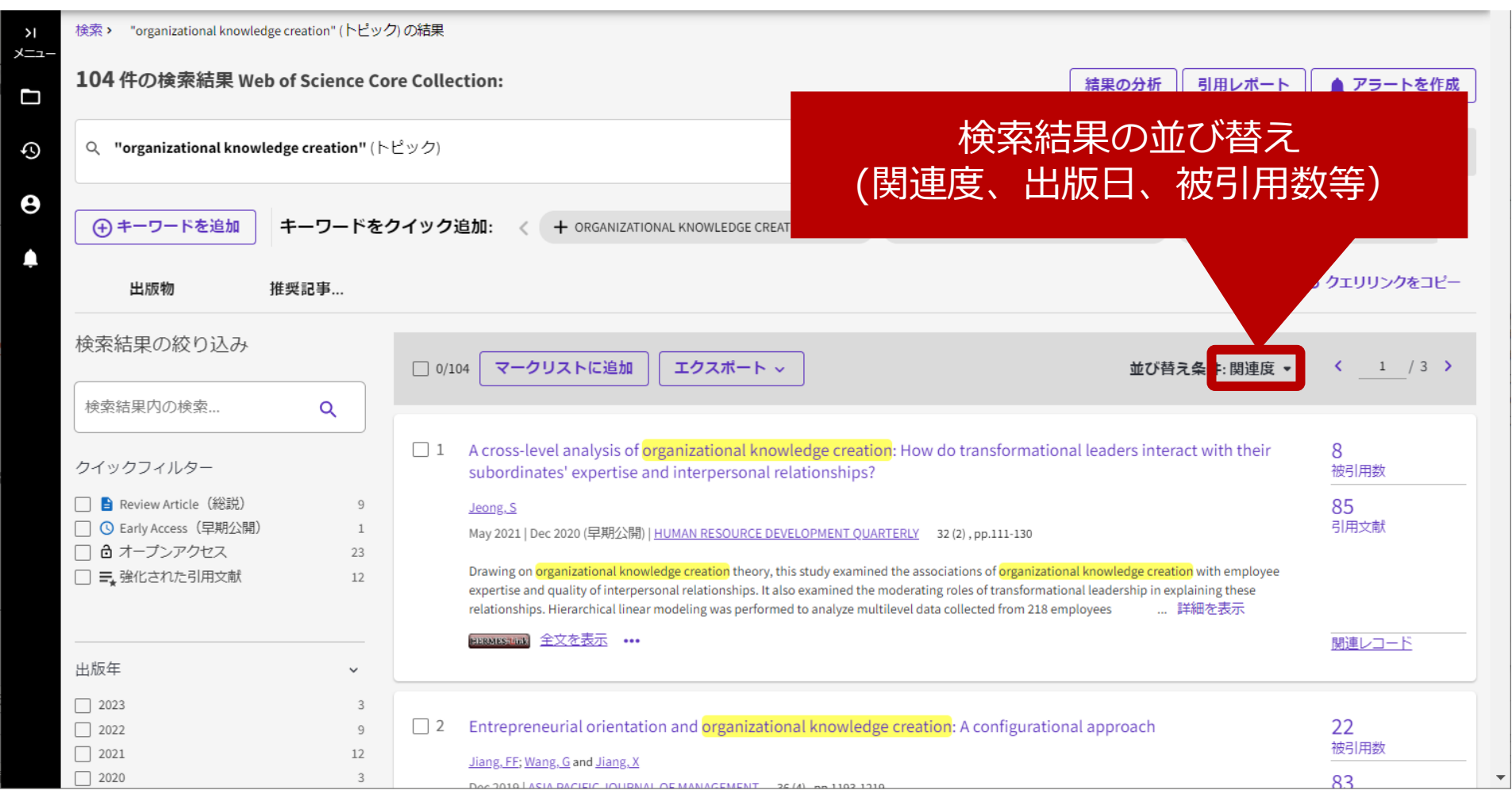

#### Web of Science: 検索結果2

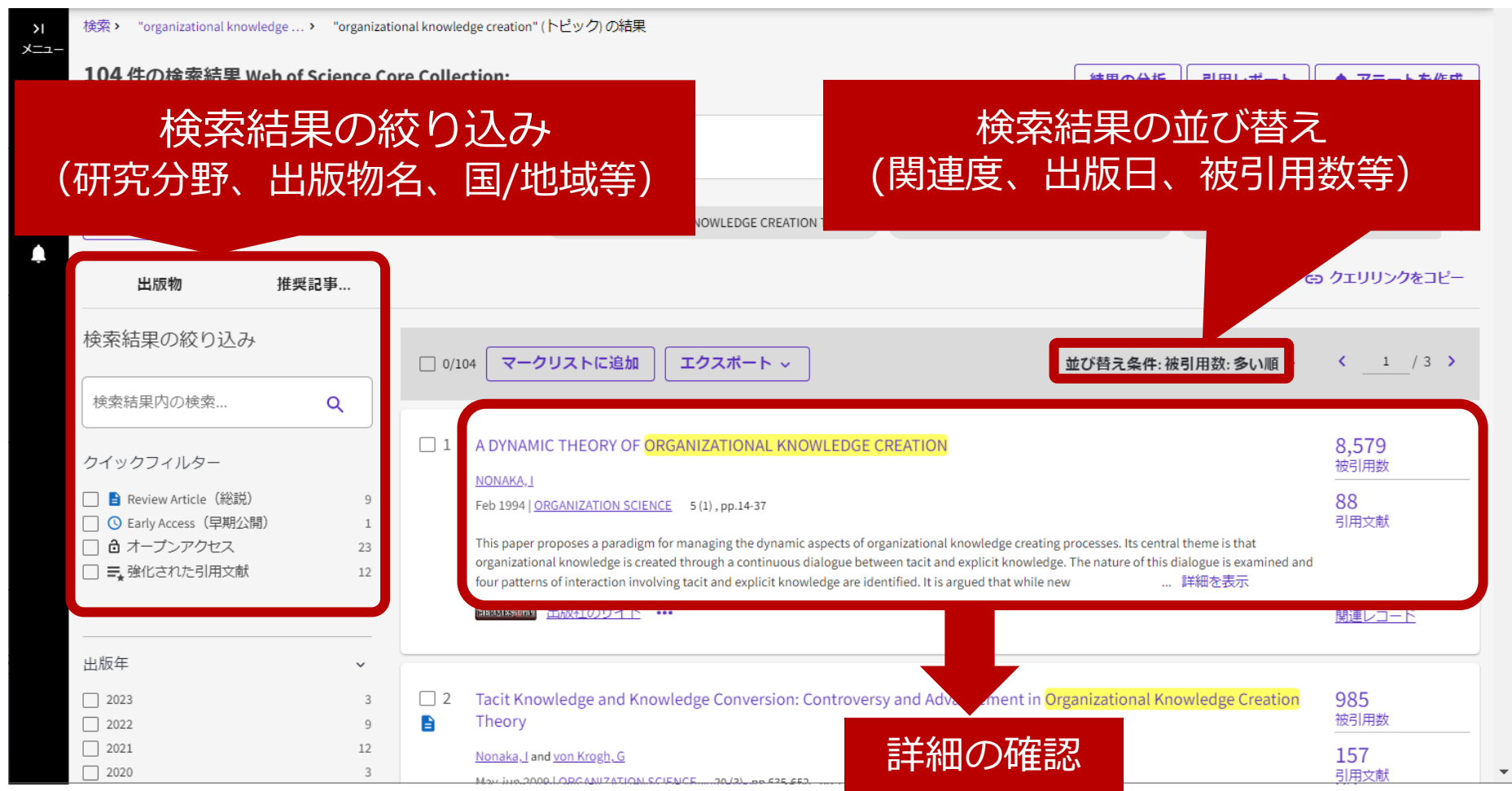

#### Web of Science:詳細画面

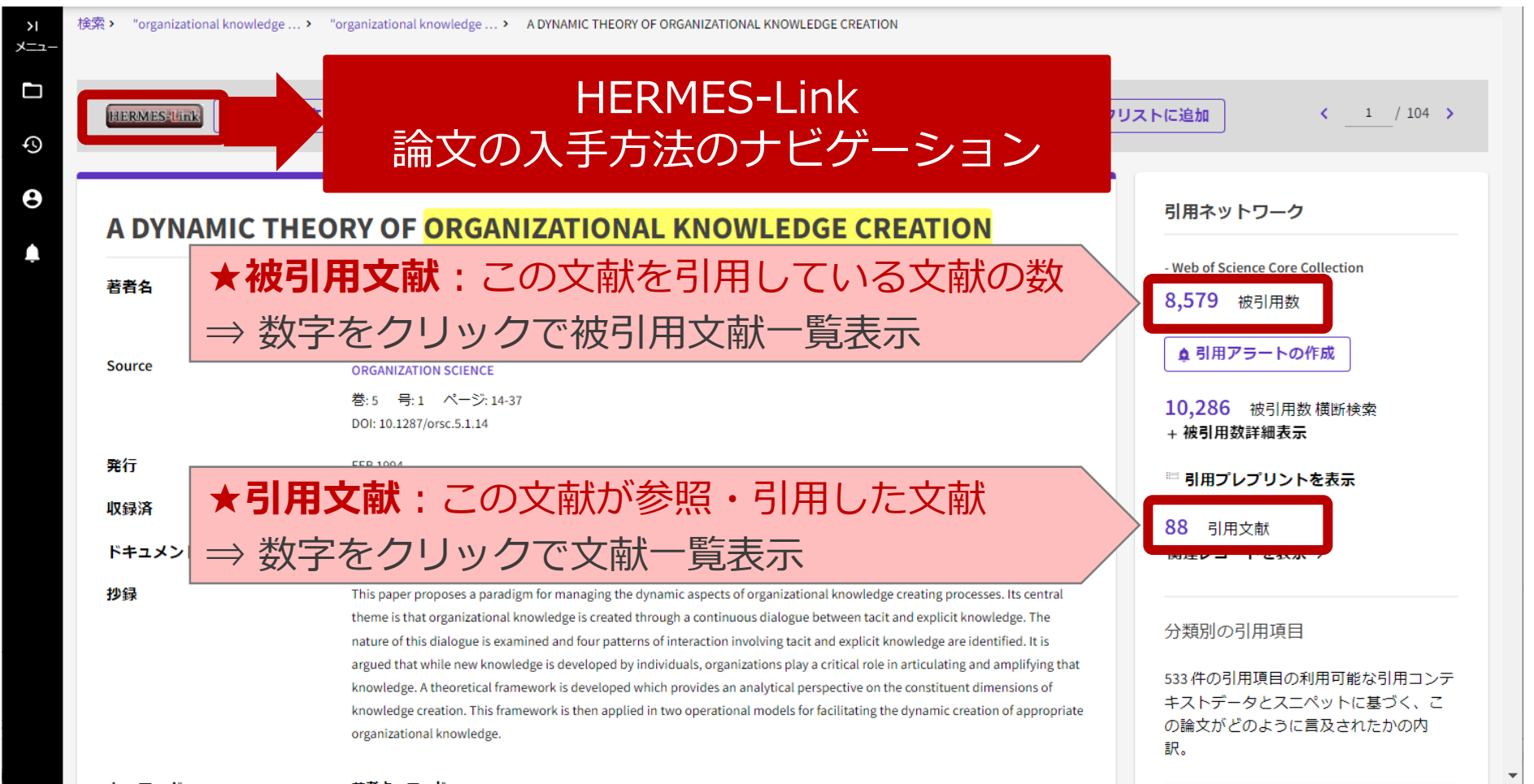

#### 本文の入手:HERMES-Link

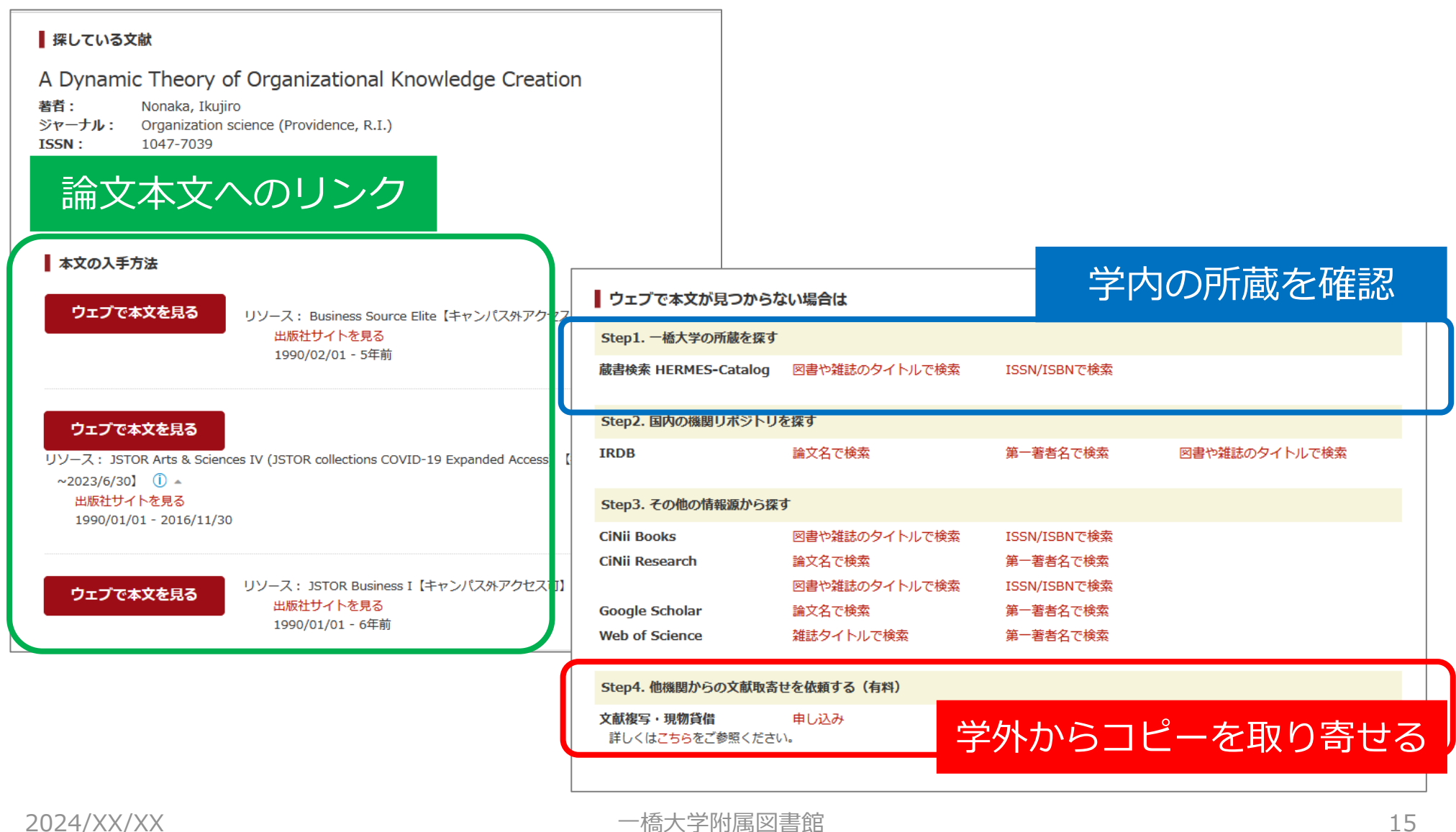

### Web of Science: 便利な機能

#### 検索条件の保存、新規検索結果の取得

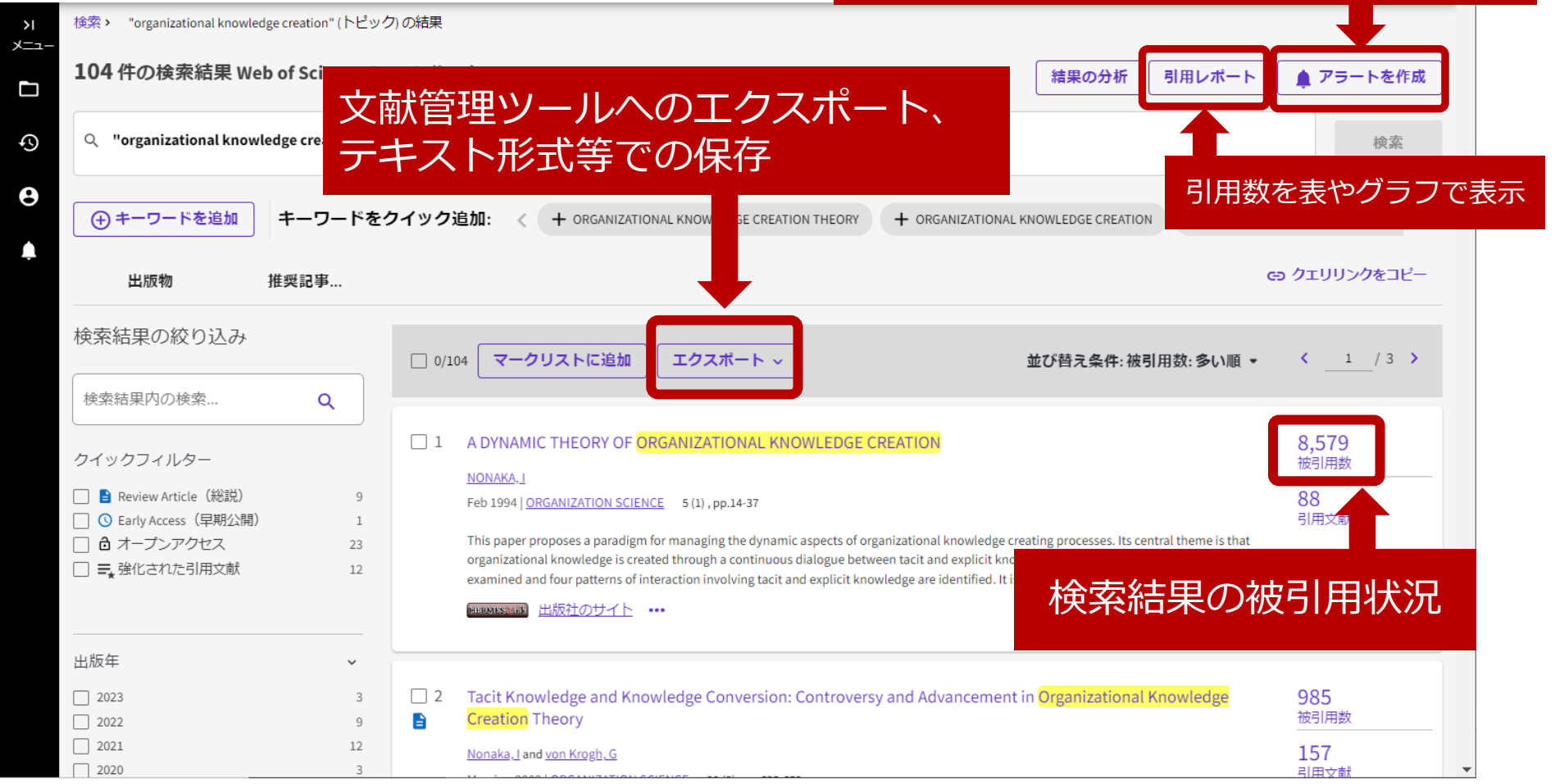

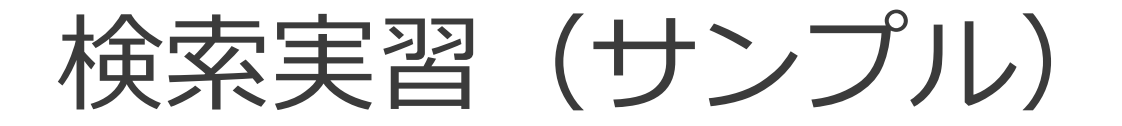

#### ● 次の条件に合う論文をWeb of Scienceで検索し、ウェ ブ上で本文PDFが入手できるかを確認する。

- 実習1.野中郁次郎(**Nonaka Ikujiro**)先生が書いた**レビュー論文**で、**被 引用数の多い**論文
- 実習2.**Journal of Consumer Research**に**2020年以降**掲載された論文
- 実習3.タイトル中で **sponsorship** の前後5語以内に **consumption** を 含む論文

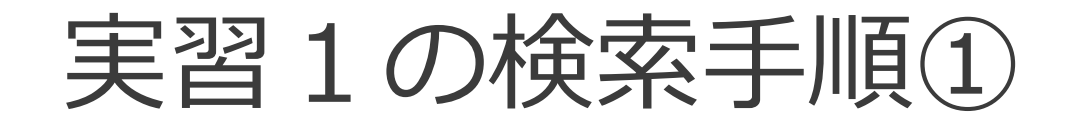

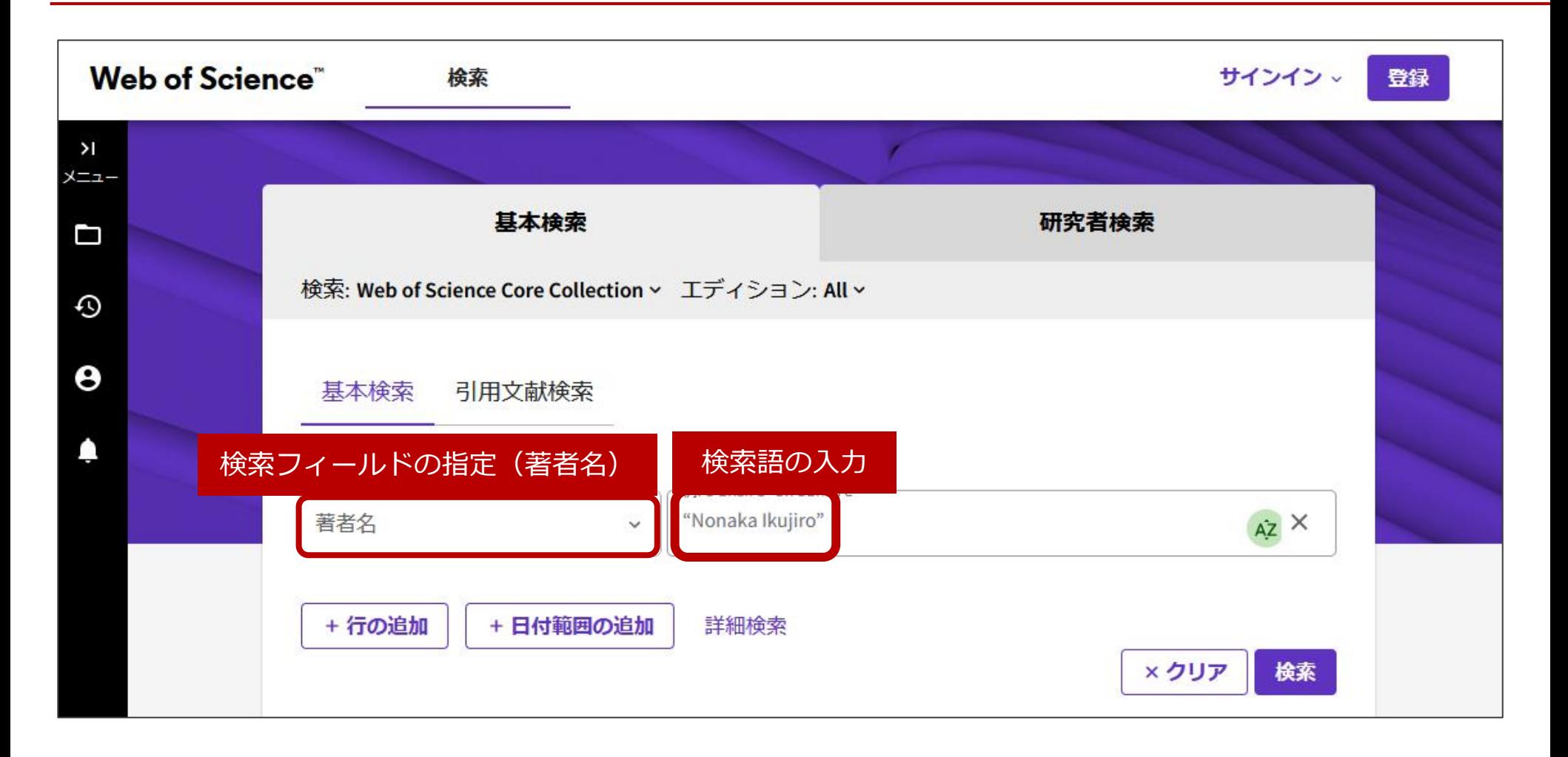

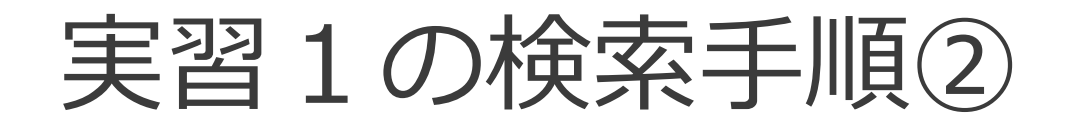

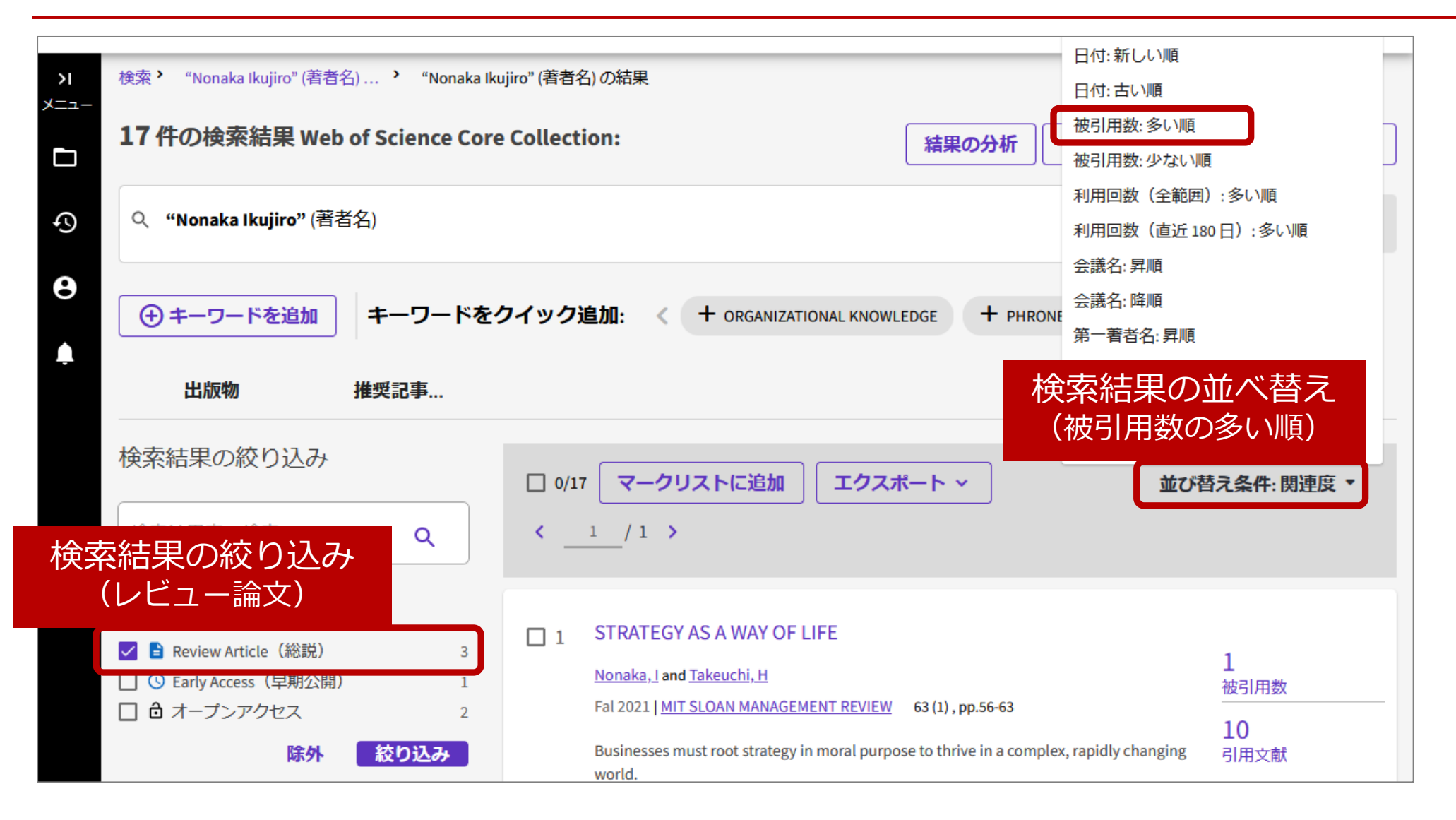

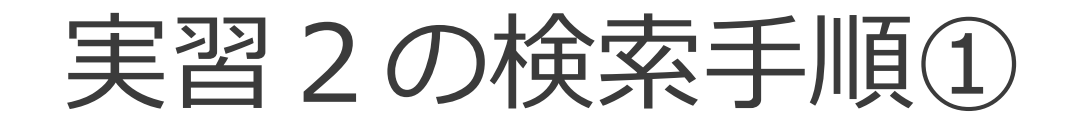

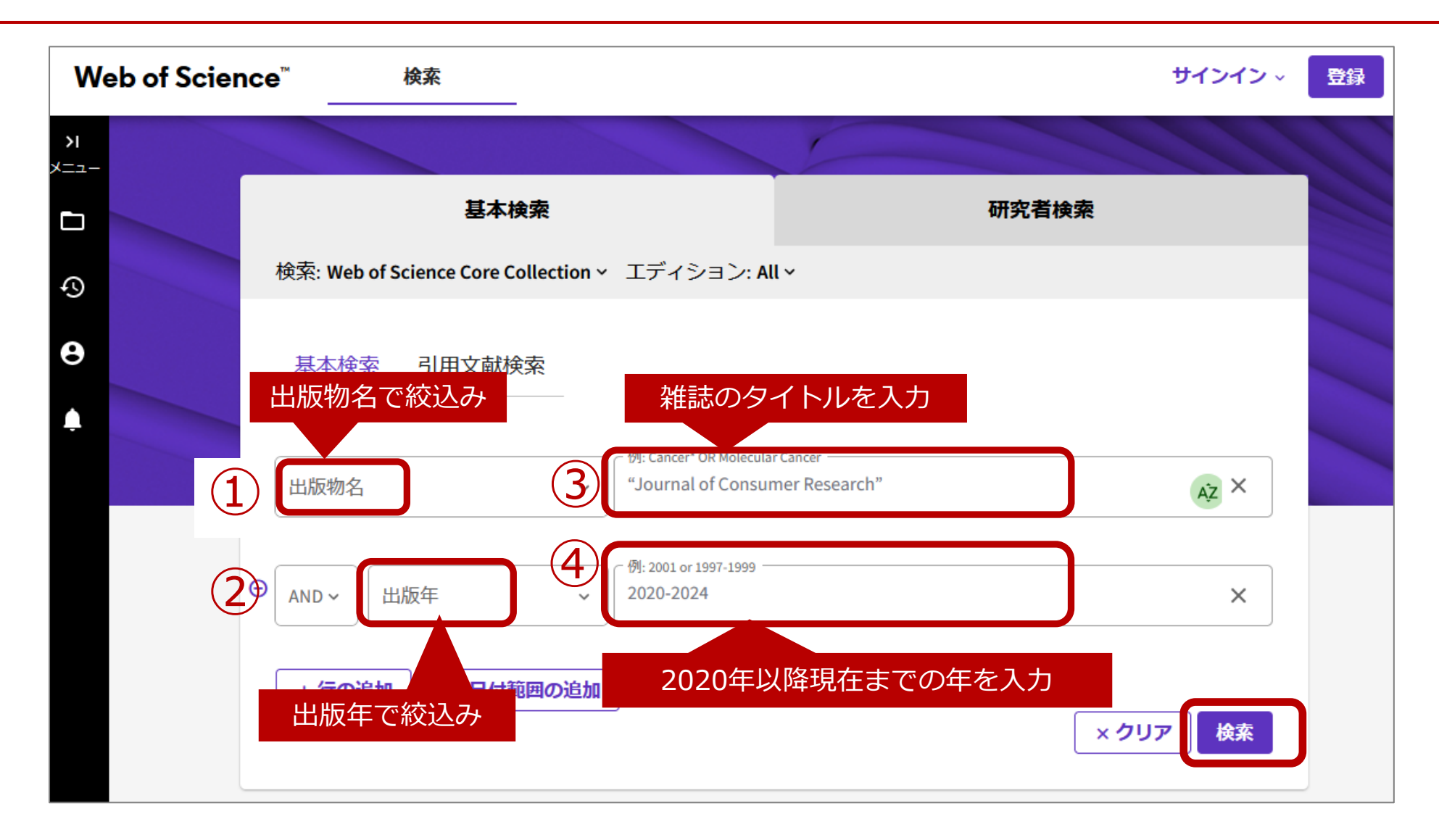

実習2の検索手順②

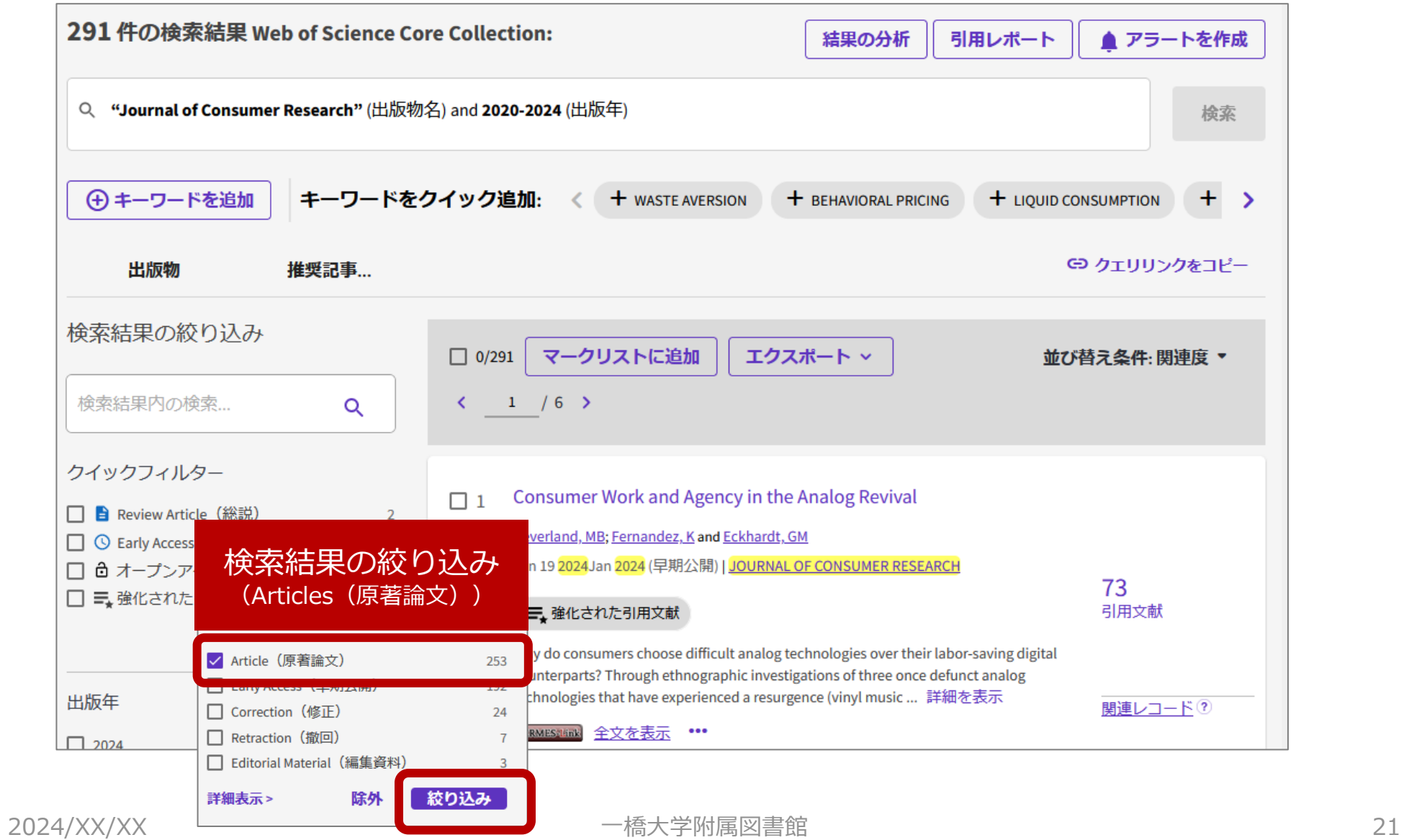

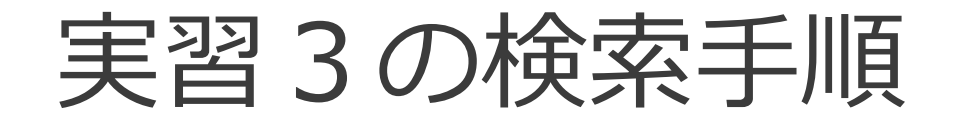

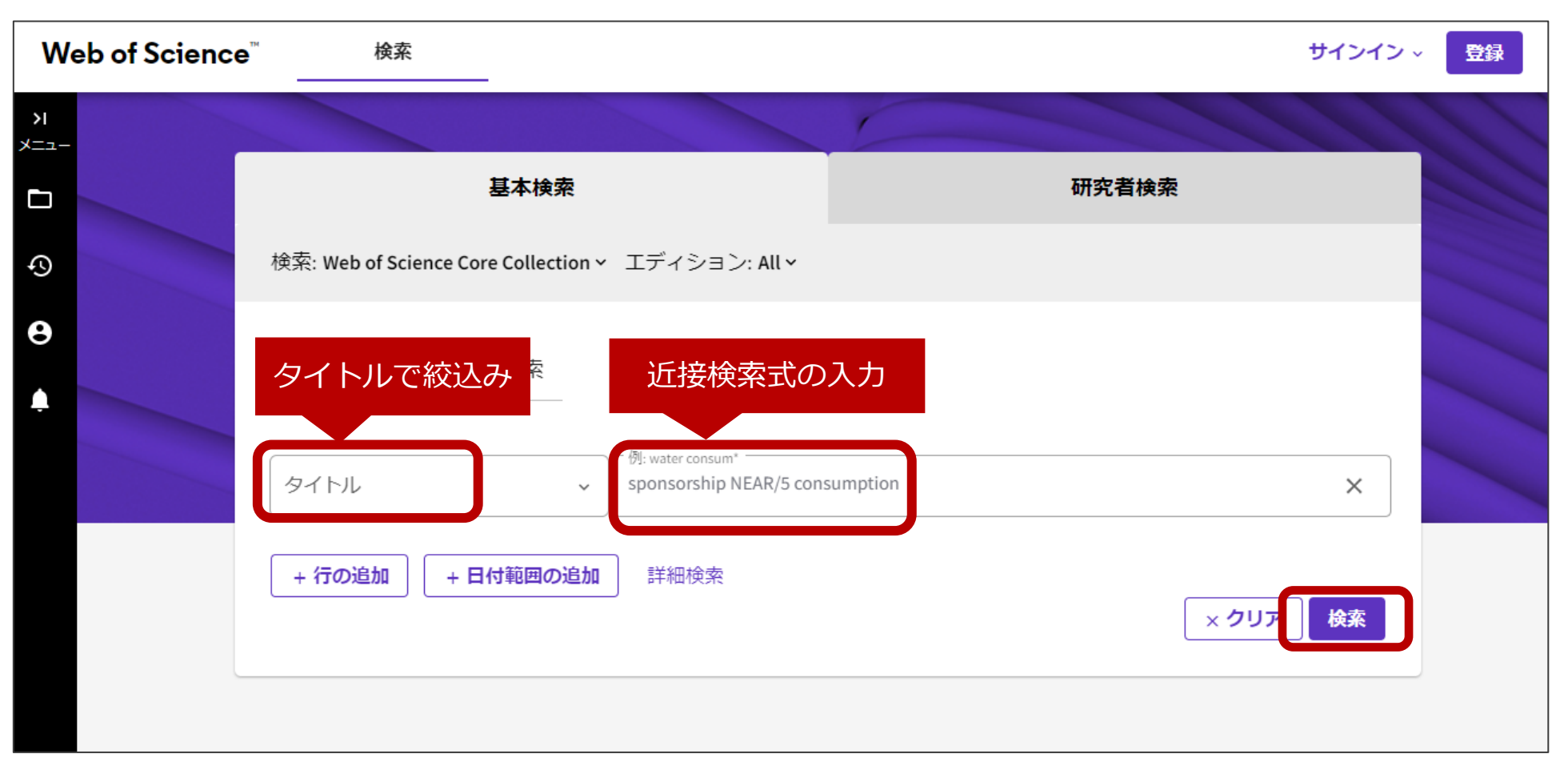

#### 〈ご参考:Web of Science 検索演算子早見表〉

[https://clarivate.com/ja/wp-content/uploads/sites/15/2021/01/9\\_WoS\\_logical\\_or\\_quick\\_reference\\_table\\_jp\\_202107.pdf](https://clarivate.com/ja/wp-content/uploads/sites/15/2021/01/9_WoS_logical_or_quick_reference_table_jp_202107.pdf)

#### HERMES-Search

- ⚫ 図書館の蔵書、**電子ジャーナル**、電子ブック等を 幅広く検索
- **論文**や記事単位でも検索可
- 電子リソース本文へのナビゲーション機能あり

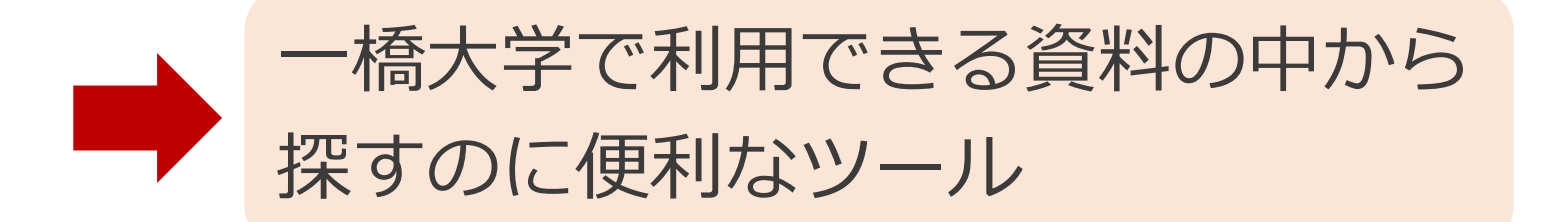

### HERMES-Searchのアクセス方法①

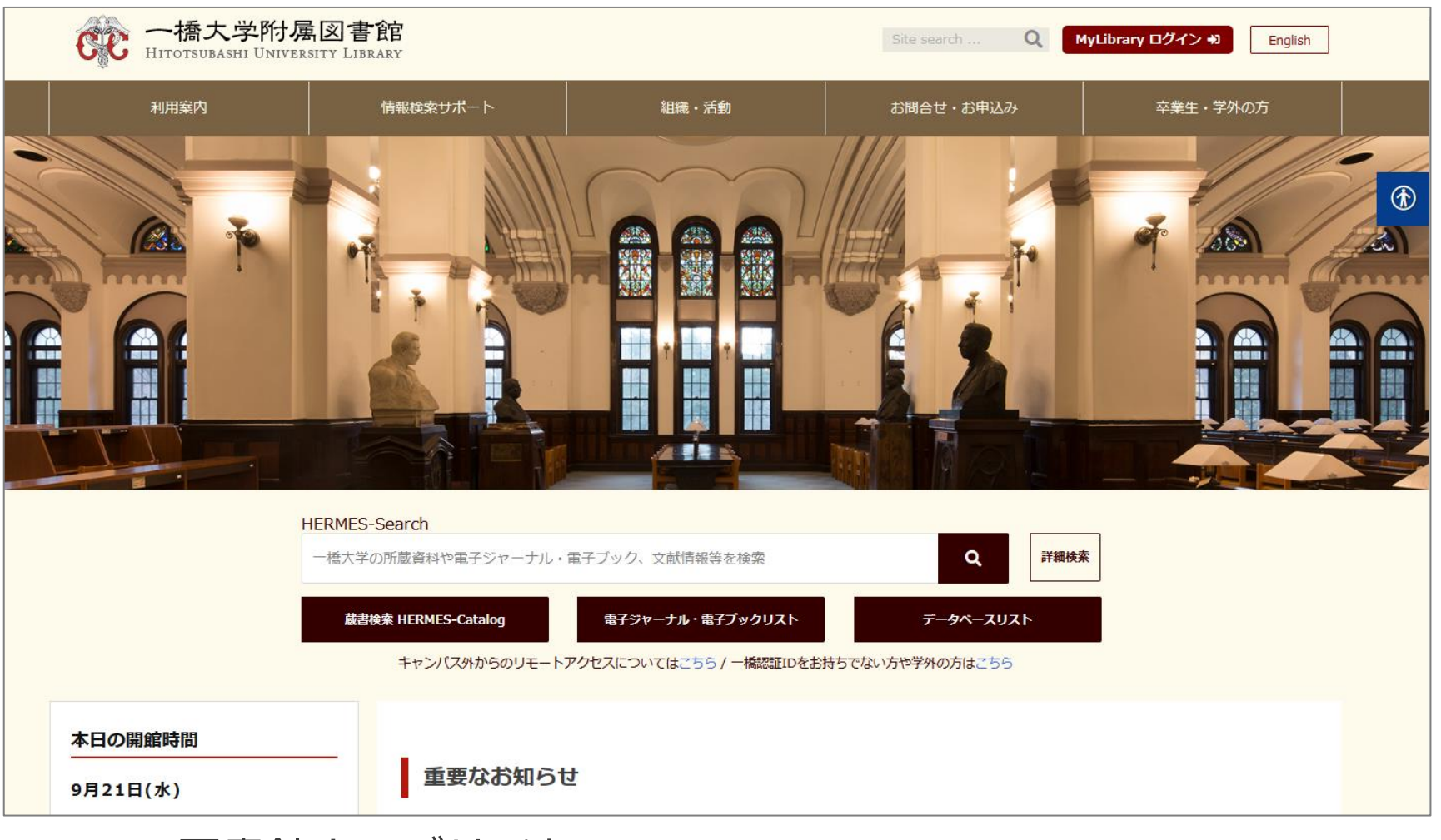

▲図書館ウェブサイト:**<https://www.lib.hit-u.ac.jp/>**

### HERMES-Searchのアクセス方法②

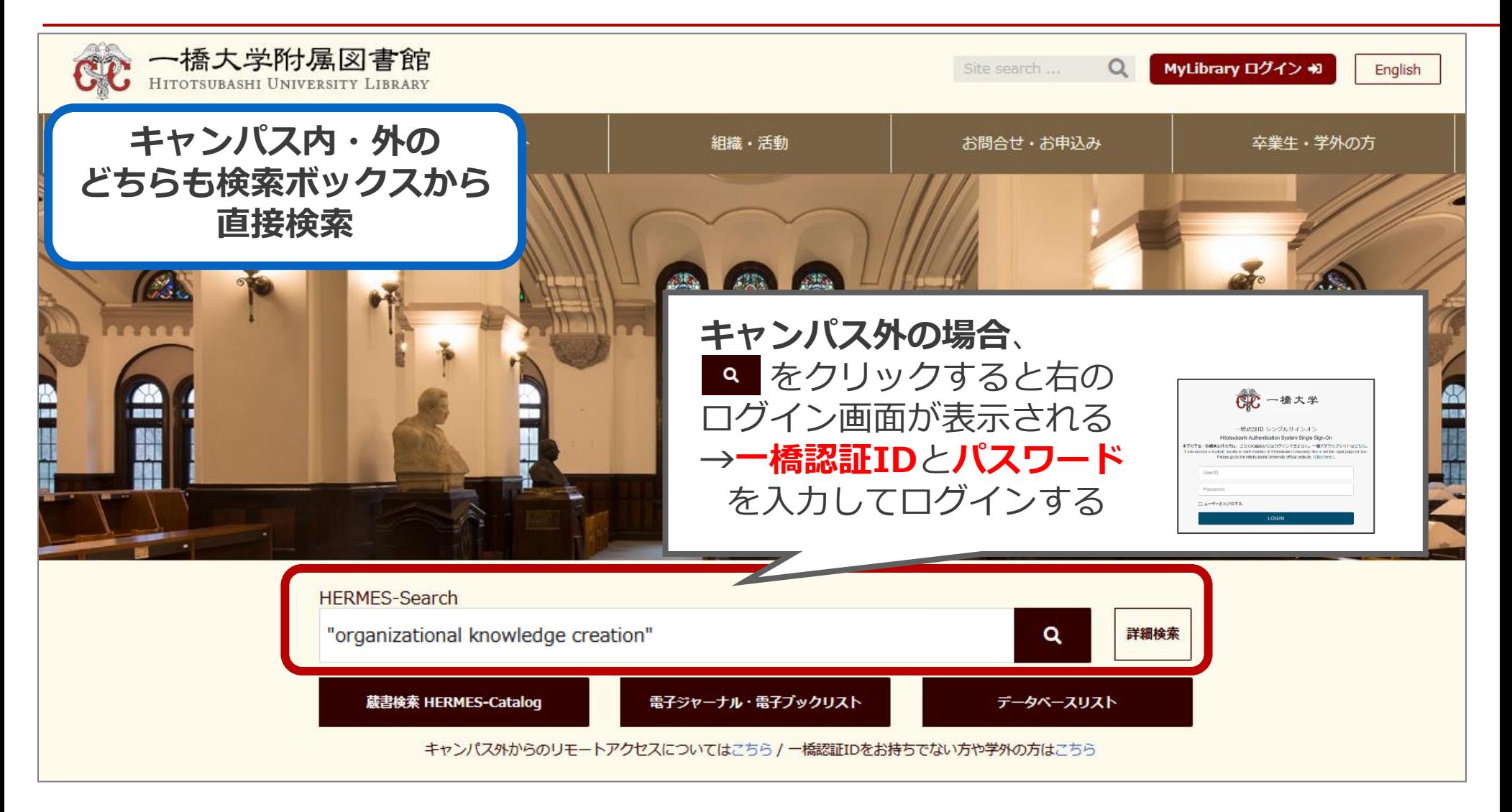

#### HERMES-Search:検索結果

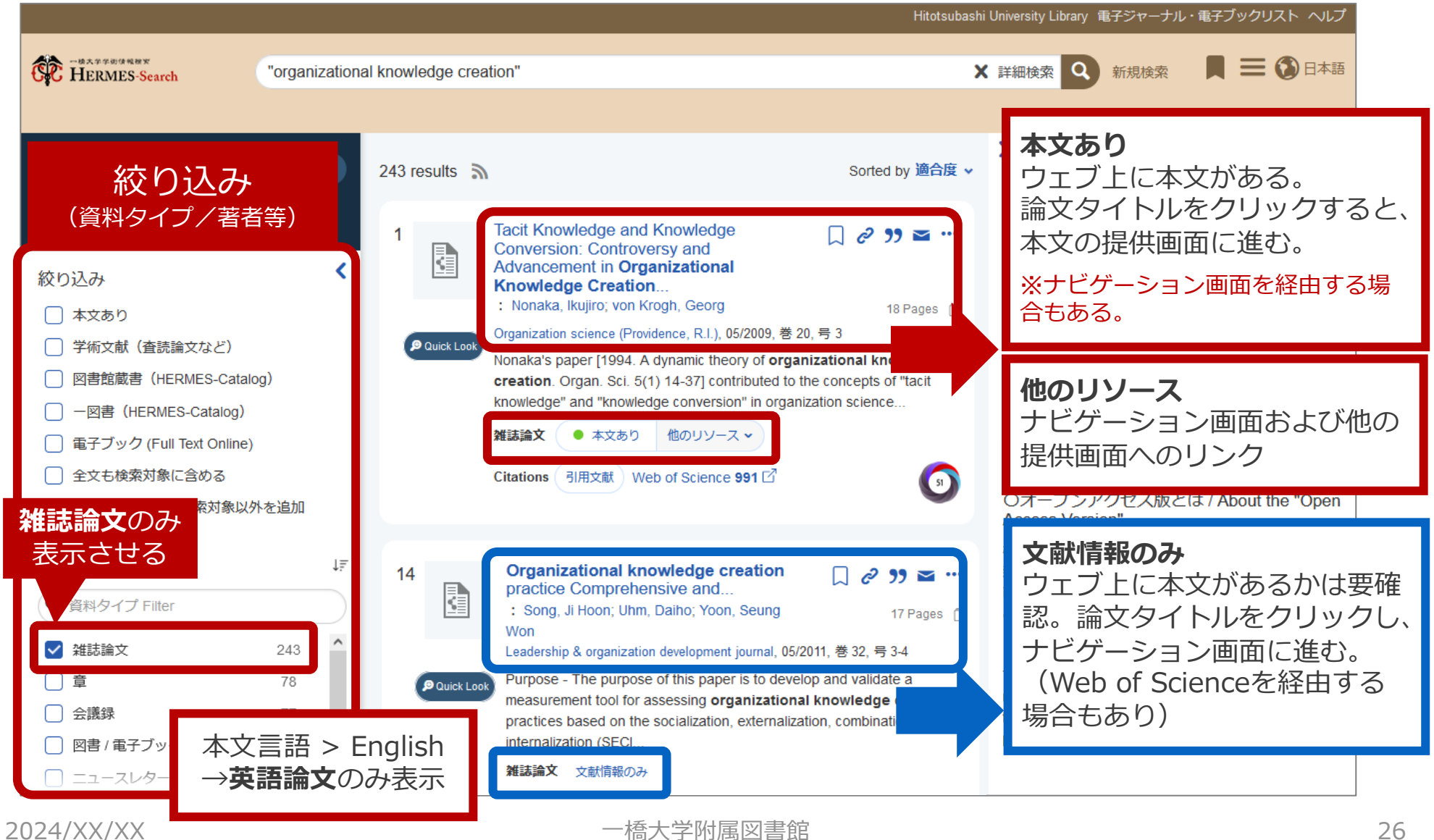

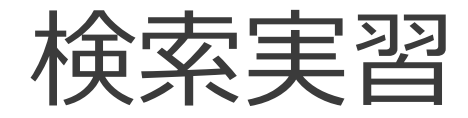

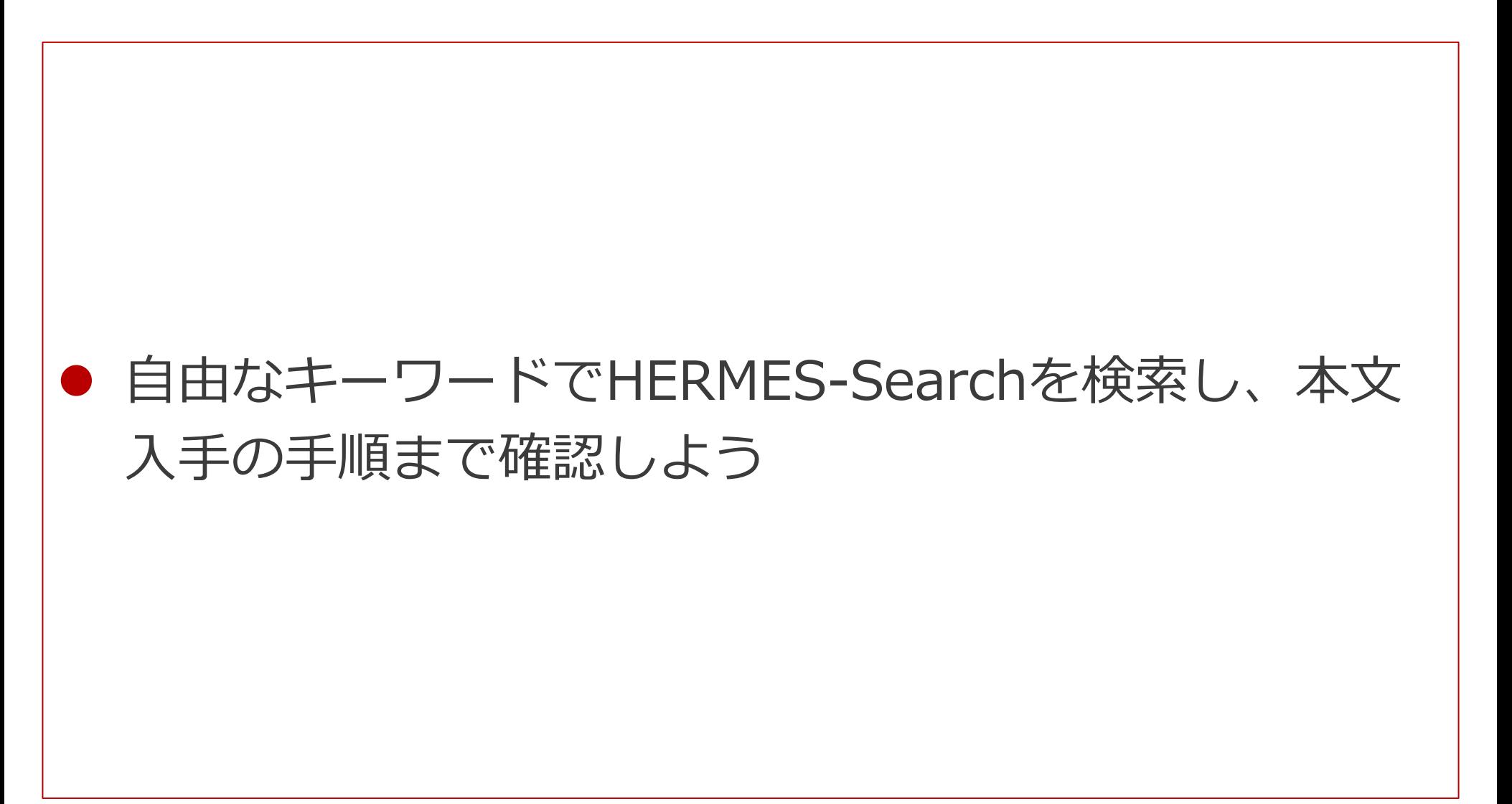

検索実習:検索手順①

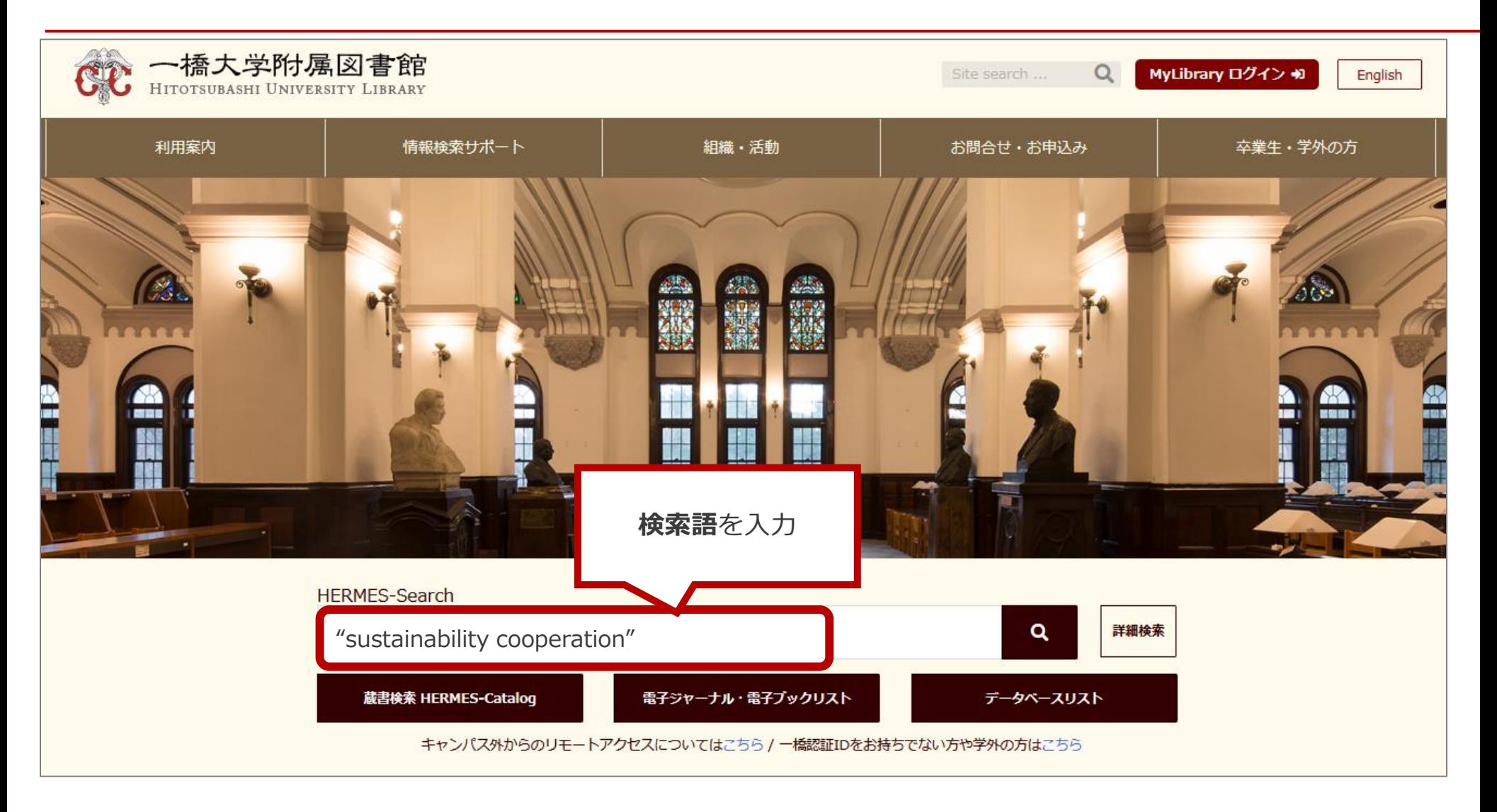

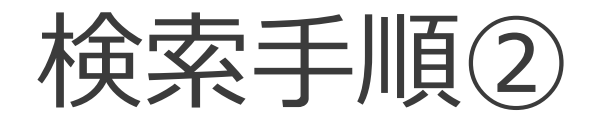

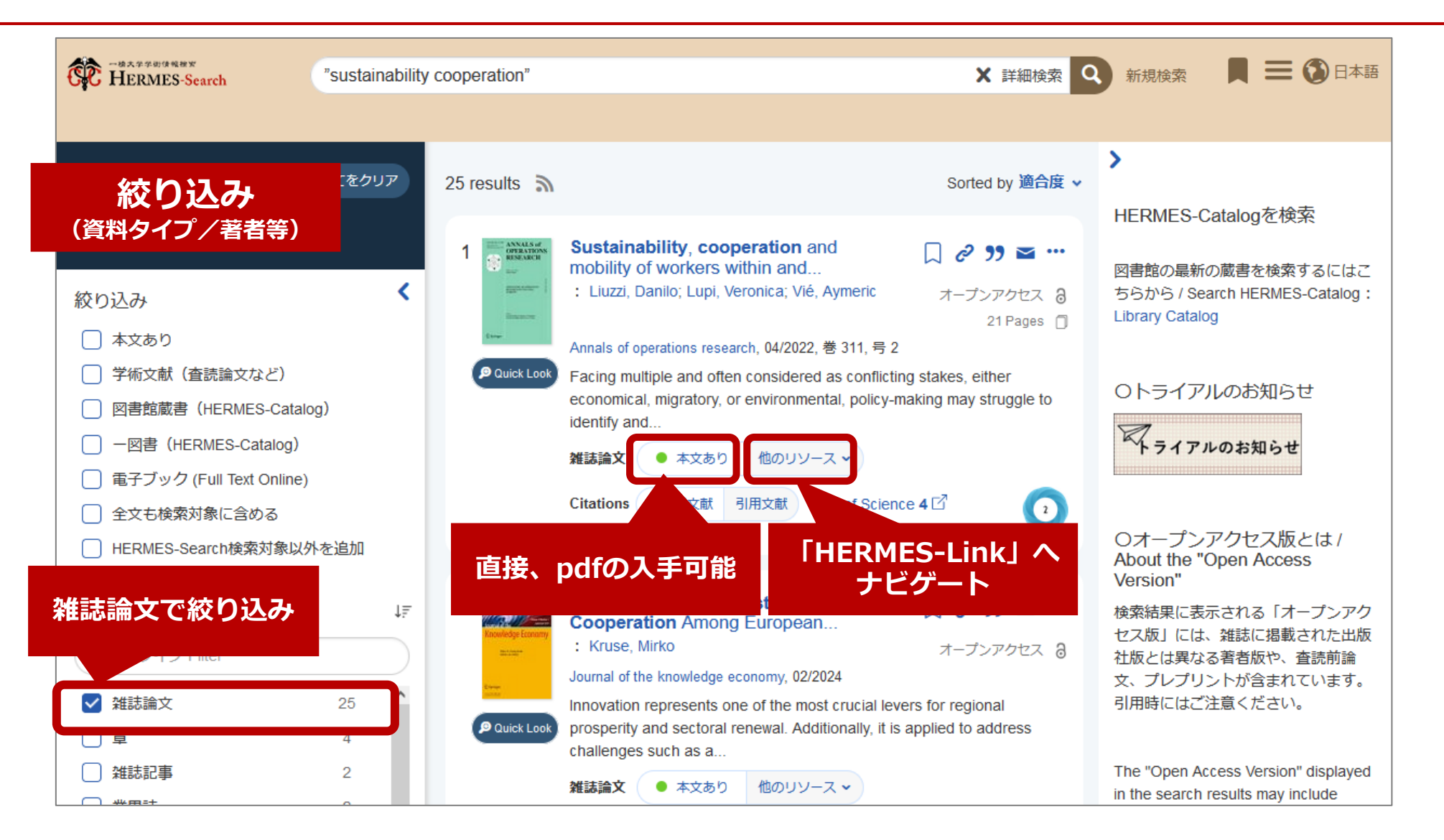

![](_page_29_Picture_0.jpeg)

![](_page_29_Figure_1.jpeg)

文献管理ツール

- EndNote Online
	- ⚫ データベースリスト 「EndNote Online」 ( <https://opac.lib.hit-u.ac.jp/opac/gateway/list/search/kywd=site212/> ) からアクセスし利用者登録のうえ使用
	- Web of Science、HERMES-Searchからのエクスポートも可能
	- ⚫ 詳しい利用方法は、データベースガイダンスの録画と資料を参照。 上記データベースリスト「EndNote Online」に記載の【ガイダンス動 画】を参照ください。

#### **このほか、無料で使用できる文献管理ツール**

- ⚫ Mendeley : https://www.mendeley.com/
- ⚫ Zotero : https://www.zotero.org/
- ⚫ ReadCube : https://www.readcube.com/